# RINGOLD

## Quick Start Guide Consortium Directory Online

## Getting Started

This is an introductory guide for users of Ringgold's new and improved Consortium Directory Online (CDO) of over 500 consortia records.

Detailed help for this service is available on our Customer Support website at: [https://support.ringgold.com/](https://support.ringgold.com/category/cdo/)

#### **Login:**

Go to **[cdo.ringgold.com](https://cdo.ringgold.com/)**

 $\frac{1}{\sqrt{2}}$  ,  $\frac{1}{\sqrt{2}}$  ,  $\frac{1}{\sqrt{2}}$  ,  $\frac{1}{\sqrt{2}}$  ,  $\frac{1}{\sqrt{2}}$  ,  $\frac{1}{\sqrt{2}}$  ,  $\frac{1}{\sqrt{2}}$  ,  $\frac{1}{\sqrt{2}}$  ,  $\frac{1}{\sqrt{2}}$  ,  $\frac{1}{\sqrt{2}}$  ,  $\frac{1}{\sqrt{2}}$  ,  $\frac{1}{\sqrt{2}}$  ,  $\frac{1}{\sqrt{2}}$  ,  $\frac{1}{\sqrt{2}}$  ,  $\frac{1}{\sqrt{2}}$ 

- **→** *Enter* existing CDO user email & password
- **→** *Click* Login

Or if your office is set up for auto IP access, click:

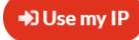

### Variety of handy search options

### Simple Search

Use Simple Search to quickly find **consortia**, **vendors** and/or **consortium members**:

Enter a full or partial organization name, or acronym

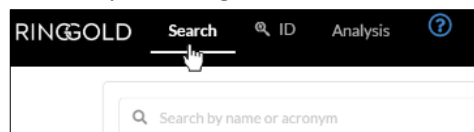

### Advanced Search

Enables more focused searching for targeted results

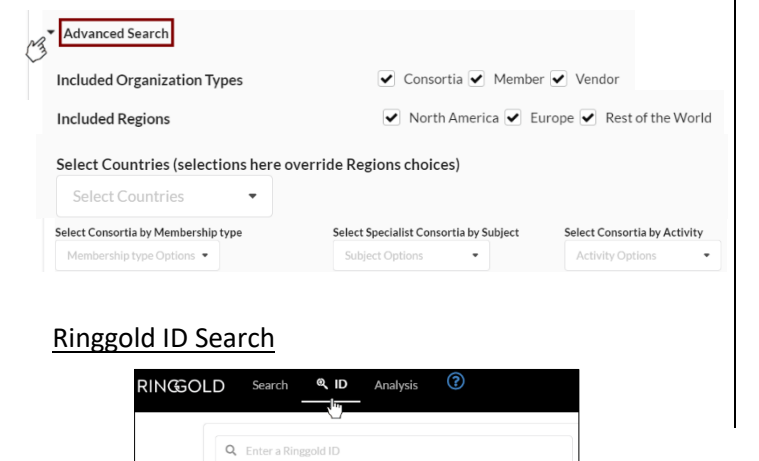

### Get a full profile for any consortium in CDO

In a search results list, **Consortium records** [are](https://support.ringgold.com/wp-content/uploads/2020/02/CDO-consortia-icon.png)  grouped first and are indicated by this icon

From any search results list, click on an organization name to view the full record  $\rightarrow$ 

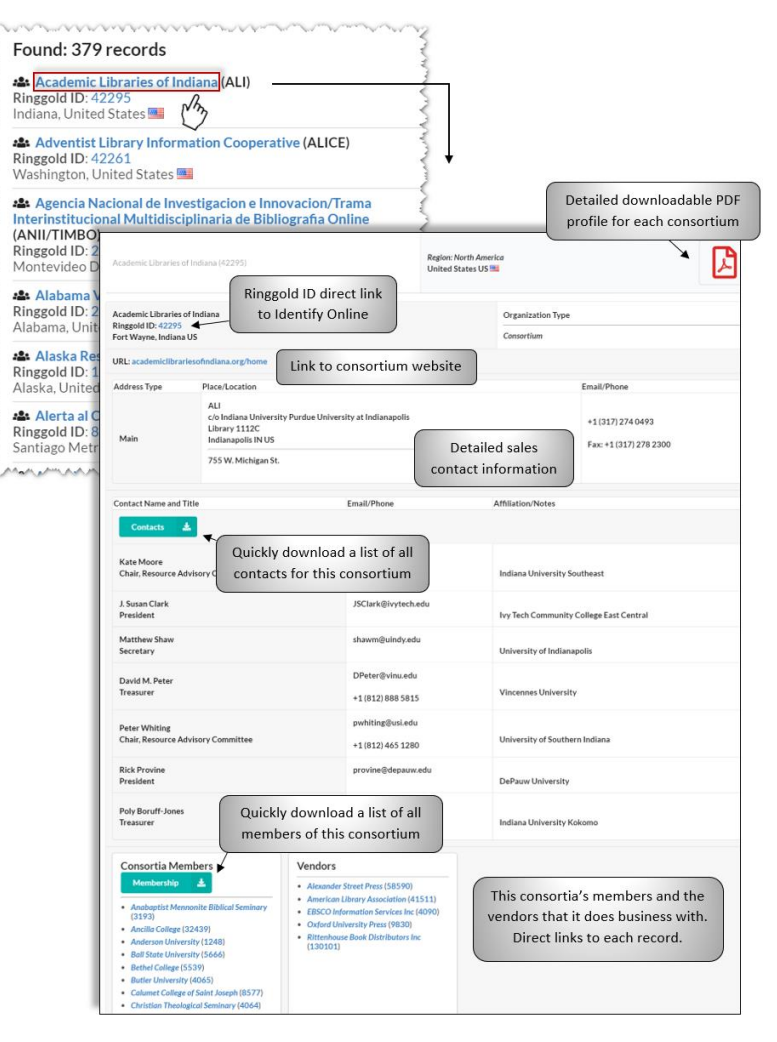

\_\_\_\_\_\_\_\_\_\_\_\_\_\_\_\_\_\_\_\_\_\_\_

# RINGOLD

### Download targeted prospects fast

From a search results list, quickly download a list containing all prospects matching the search criteria

Results are listed by consortia first for convenience, then by consortium members and vendors

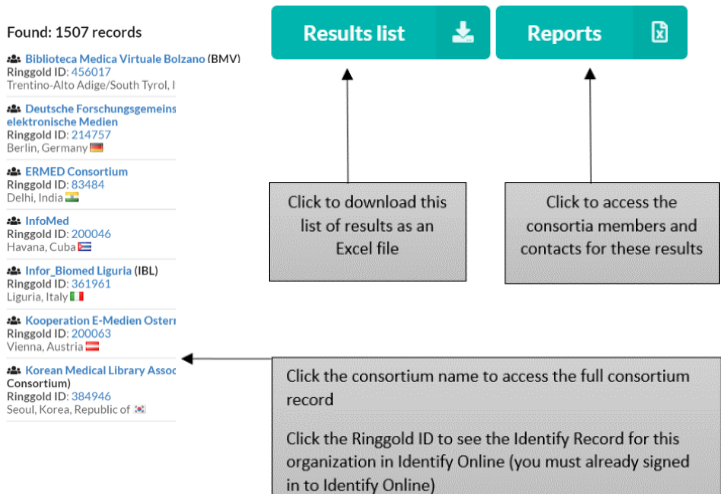

### Export a single list of consortia members or consortium contacts for multiple prospects

\_\_\_\_\_\_\_\_\_\_\_\_\_\_\_\_\_\_\_\_\_\_\_

From a search results list, click

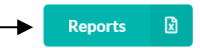

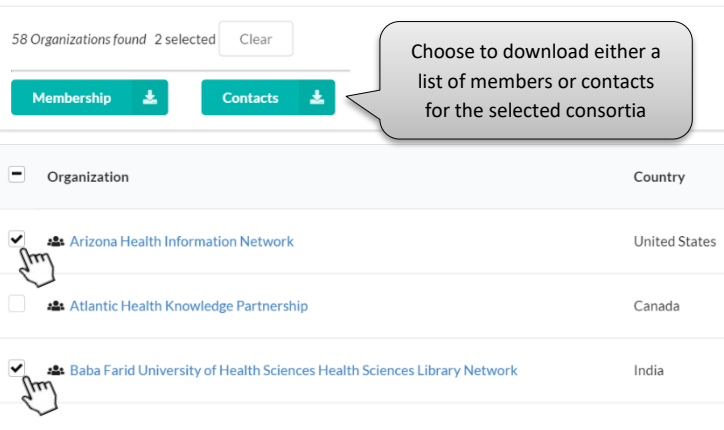

## Analyze vendors to create powerful prospecting lists

Analyze and compare consortia that license competing or similar products from up to four vendors. Create gap analyses and exportable prospect lists.

Four different reports are available. The result of each is shaded blue below:

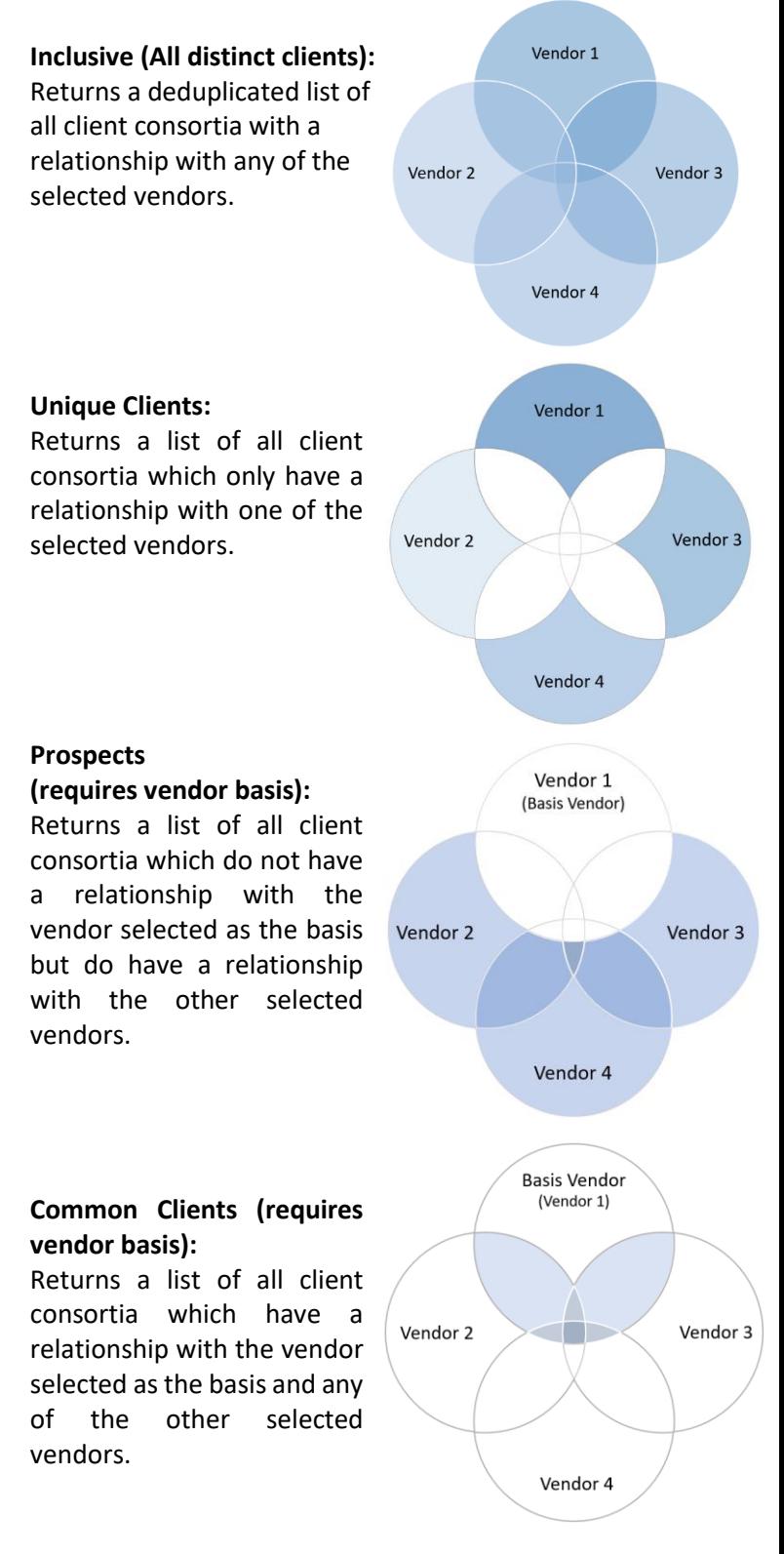

## RINGOLD

#### **Find detailed step-by-step help for CDO on our Customer Support website:**

- Consortium records <https://support.ringgold.com/cdo-records>
- Exporting search results <https://support.ringgold.com/cdo-search-results>
- How to run Analysis reports <https://support.ringgold.com/cdo-analysis>
- CDO Glossary <https://support.ringgold.com/cdo-glossary>

### FAQs

For Frequently Asked Questions visit:<https://support.ringgold.com/cdo-faq/>

### Support and further assistance

If you have questions please contact us:

**Customer Support:** Dedicated help site at [https://support.ringgold.com](https://support.ringgold.com/) Email [support@ringgold.com](https://ringgoldinc-my.sharepoint.com/personal/giselle_rawlins_ringgold_com/Documents/Customer%20Support%20docs/USE%20THESE/support@ringgold.com)